## ぐんま電子申請受付システム 操作手順説明書

1.館林市ホームページ等に記載の URL または二次元コードから、ぐんま電子申請受付シ ステム【館林市】にアクセスする。

「利用者登録せずに申し込む方はこちら」をクリックする。

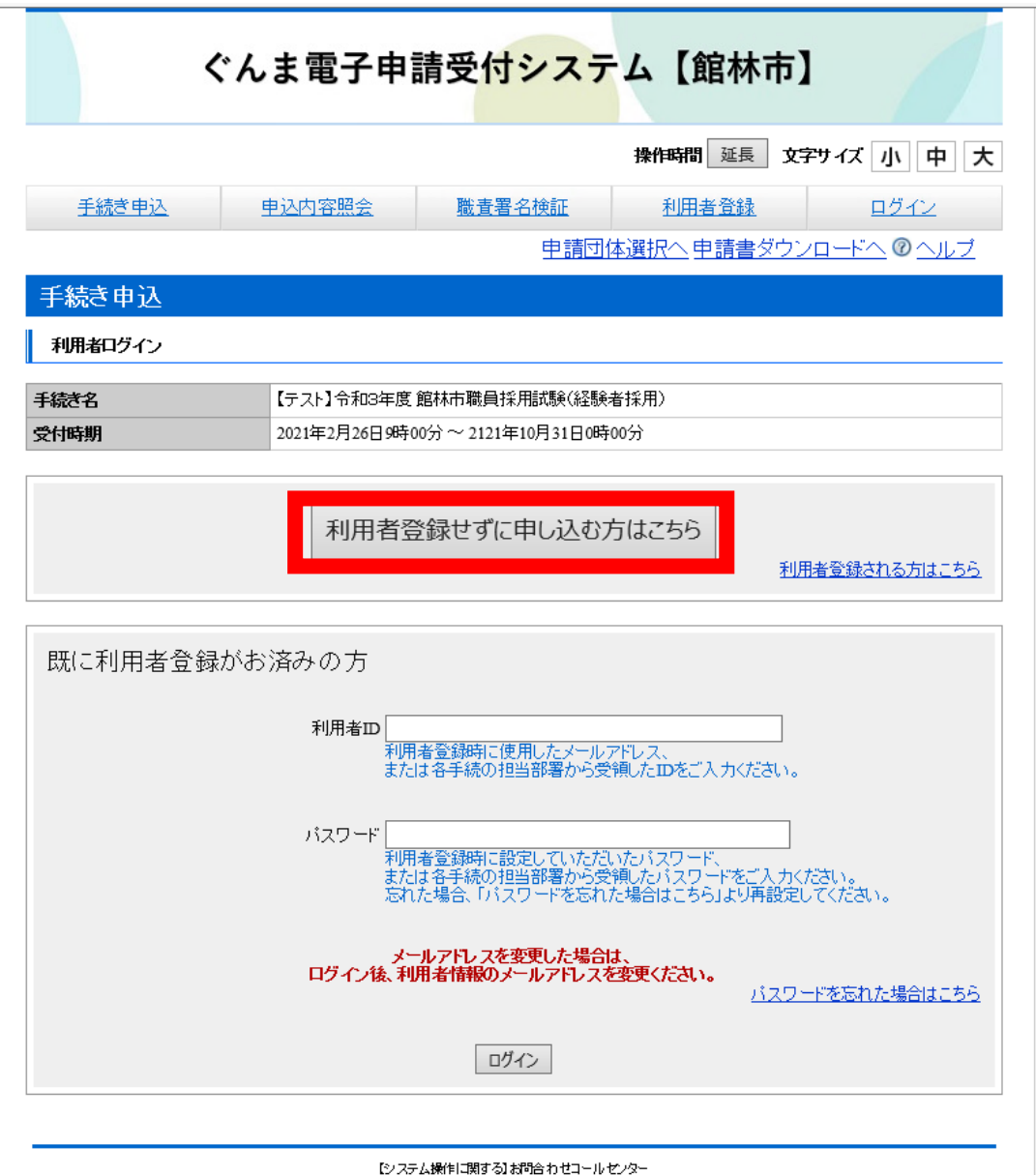

## 2. 利用規約を読み、「同意する」をクリックする。

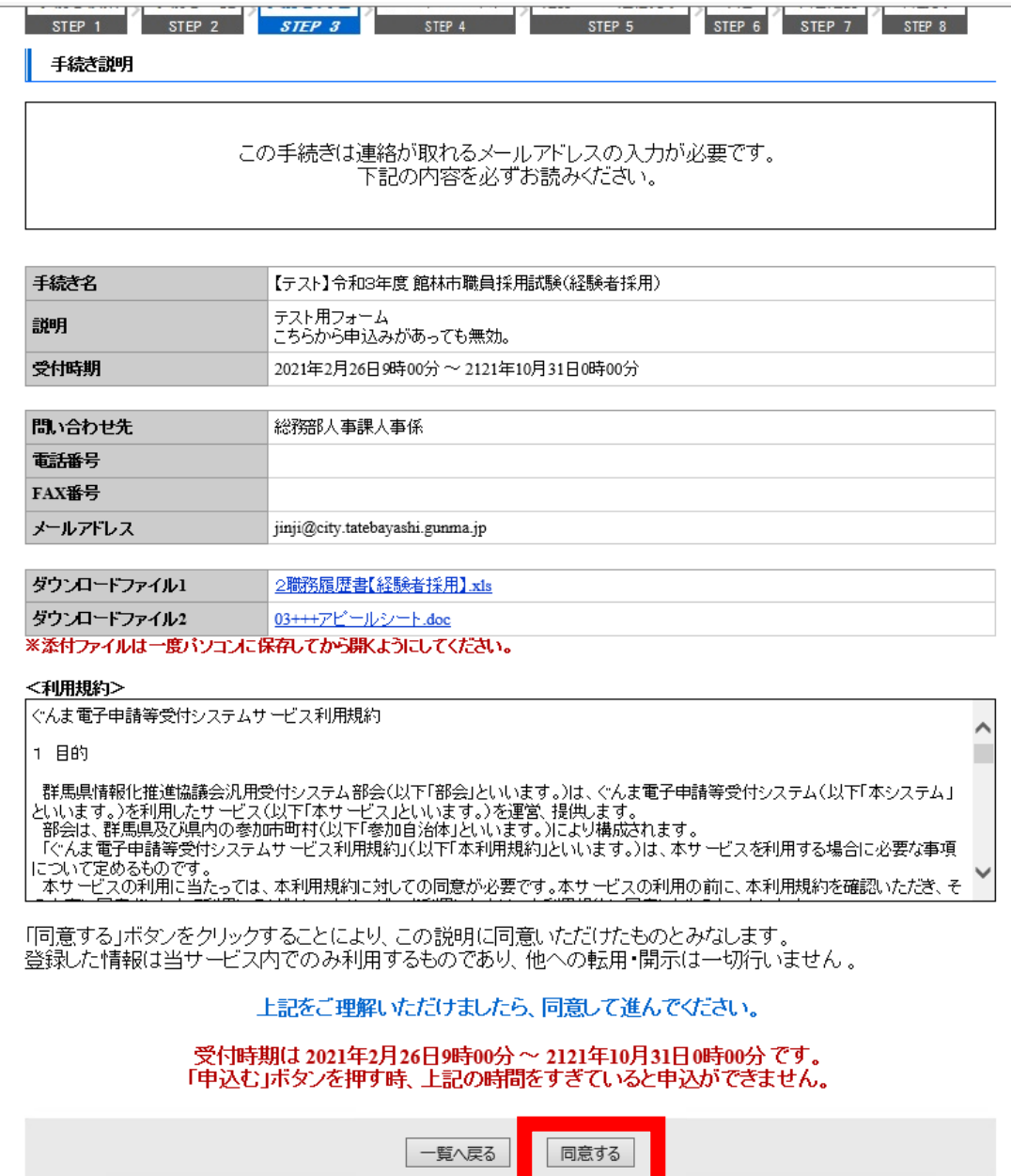

3.連絡用メールアドレスを入力し、「完了する」をクリック。

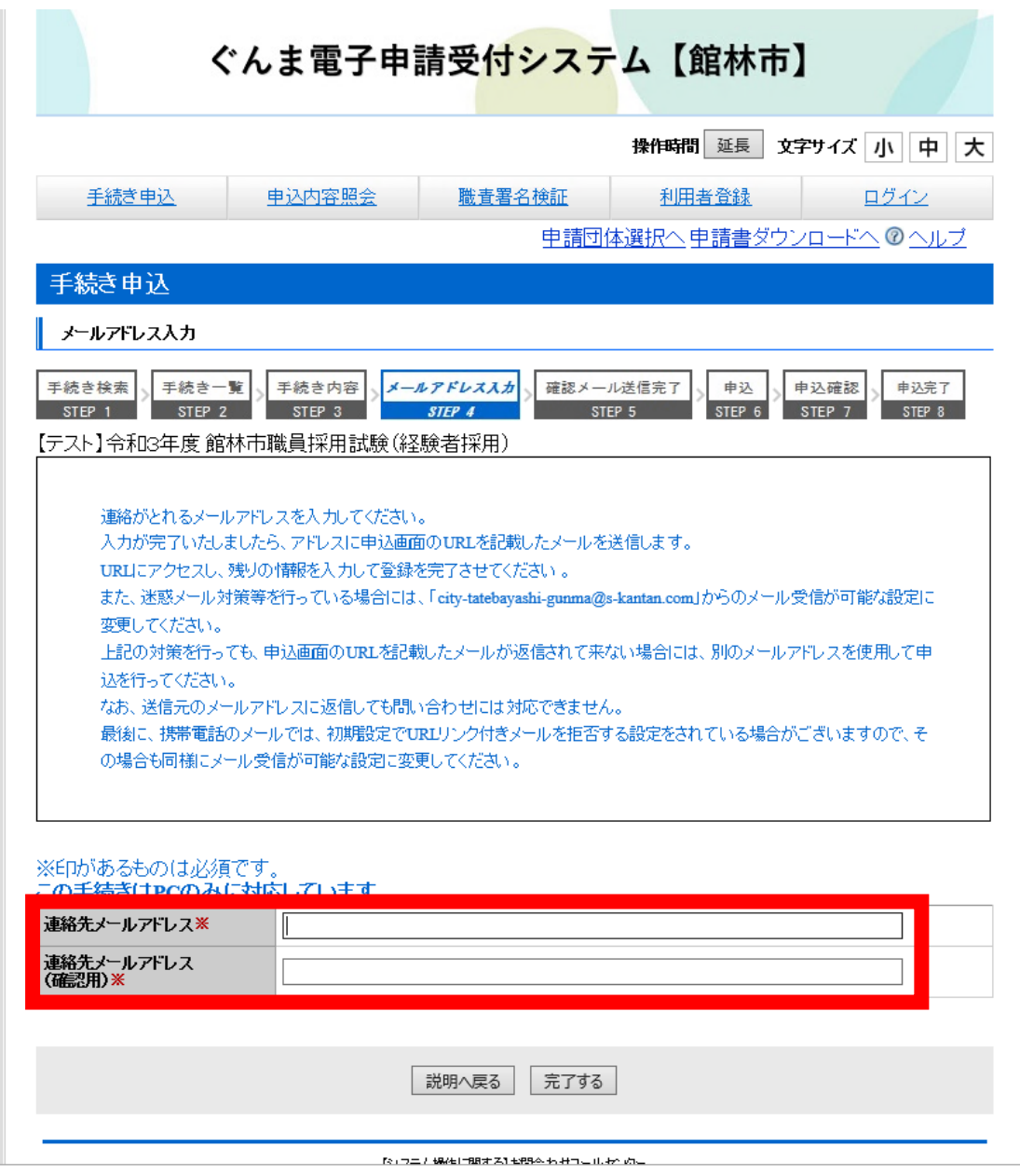

4. 届いたメール内の URL から、ぐんま電子申請受付システム【館林市】の手続きへ再度 アクセスする。

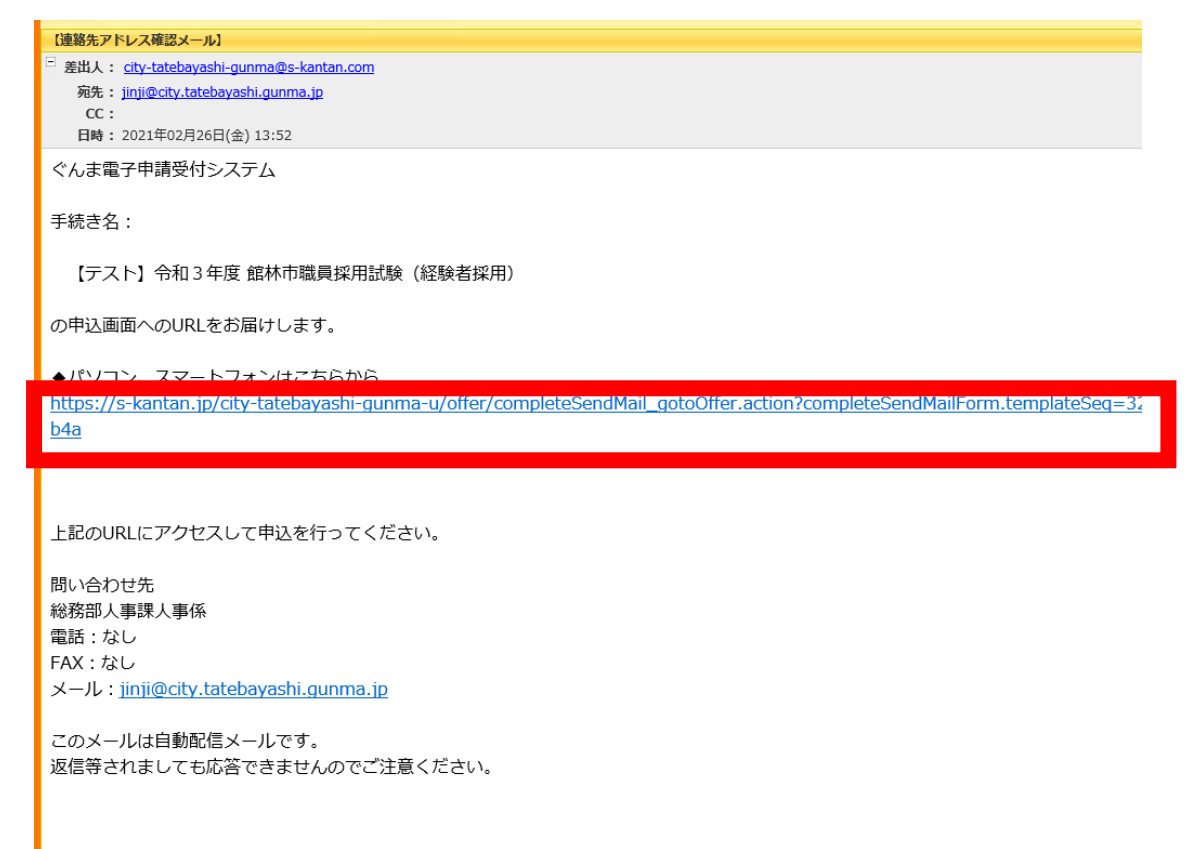

5.必要事項を入力し、顔写真データ(JPEG 形式)、職務履歴書、アピールシートをアッ プロードする。漏れがないか確認したら、「確認へ進む」をクリック。

※顔写真データは、申込6月以内のもの、無背景・脱帽・上半身・正面向きの条件をみ たしているものを使用してください。

※職務履歴書・アピールシートはホームページに掲載してあるものを使用してくだ さい。

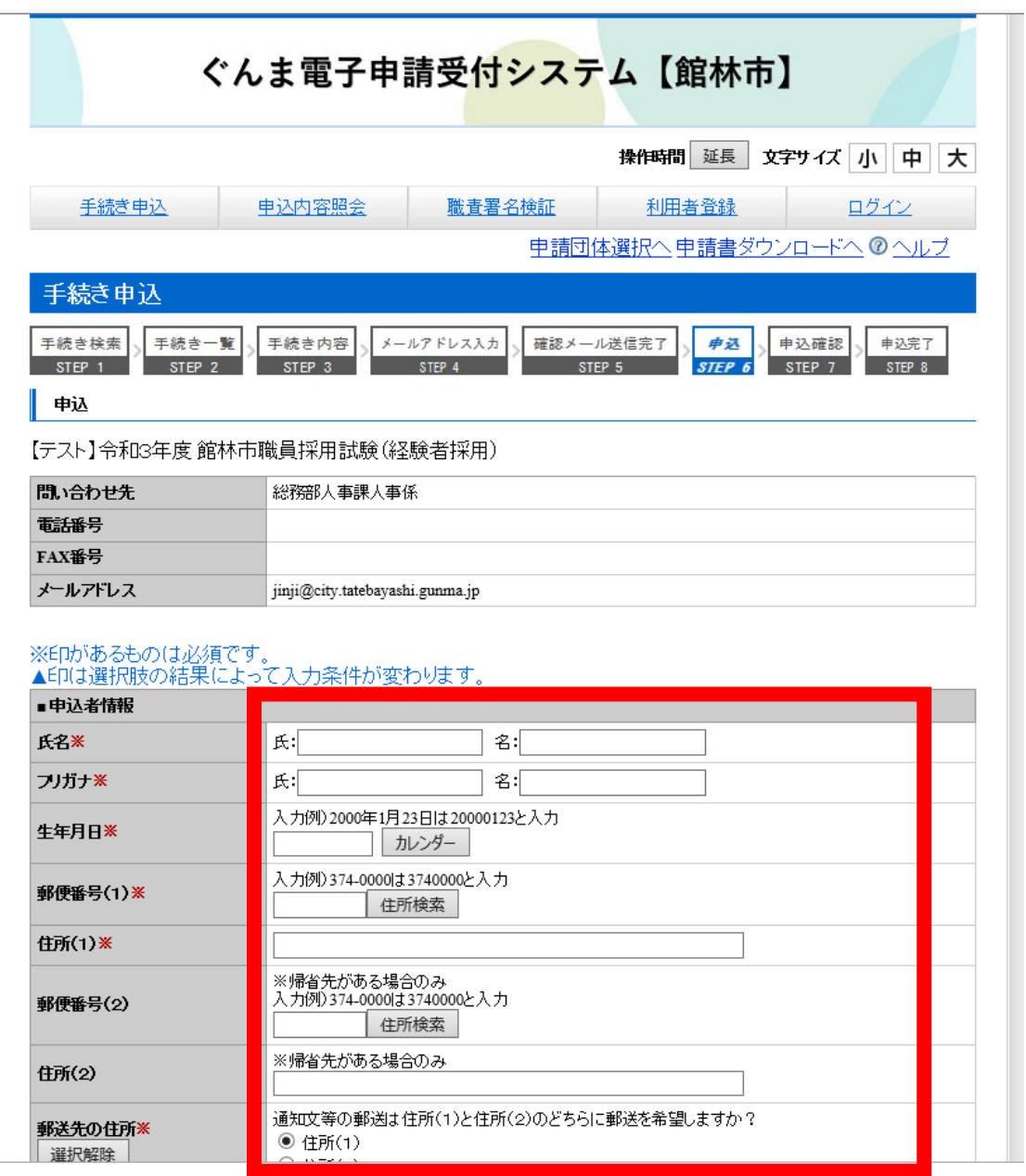

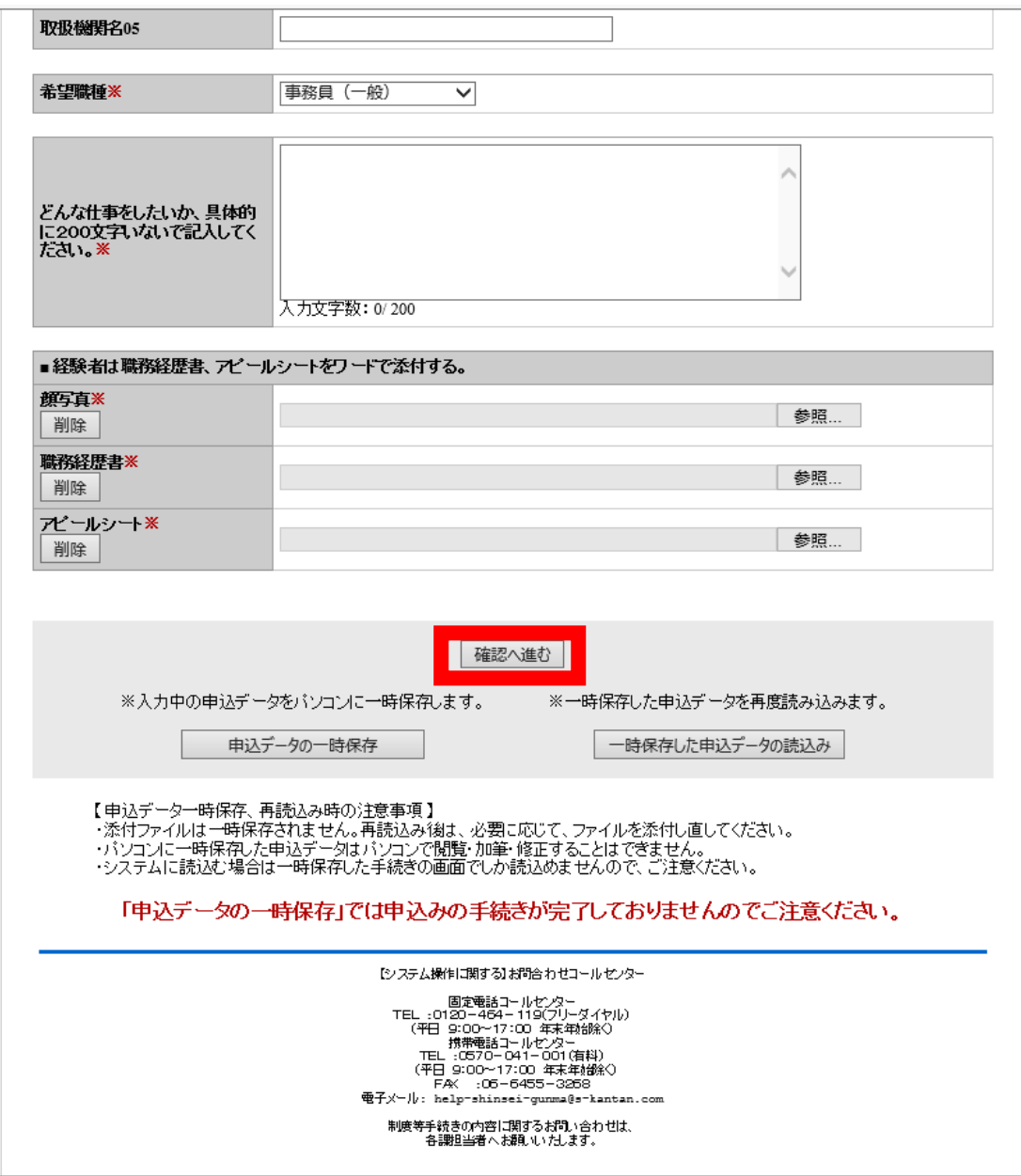

6.申込内容を確認し、「申込む」をクリック。

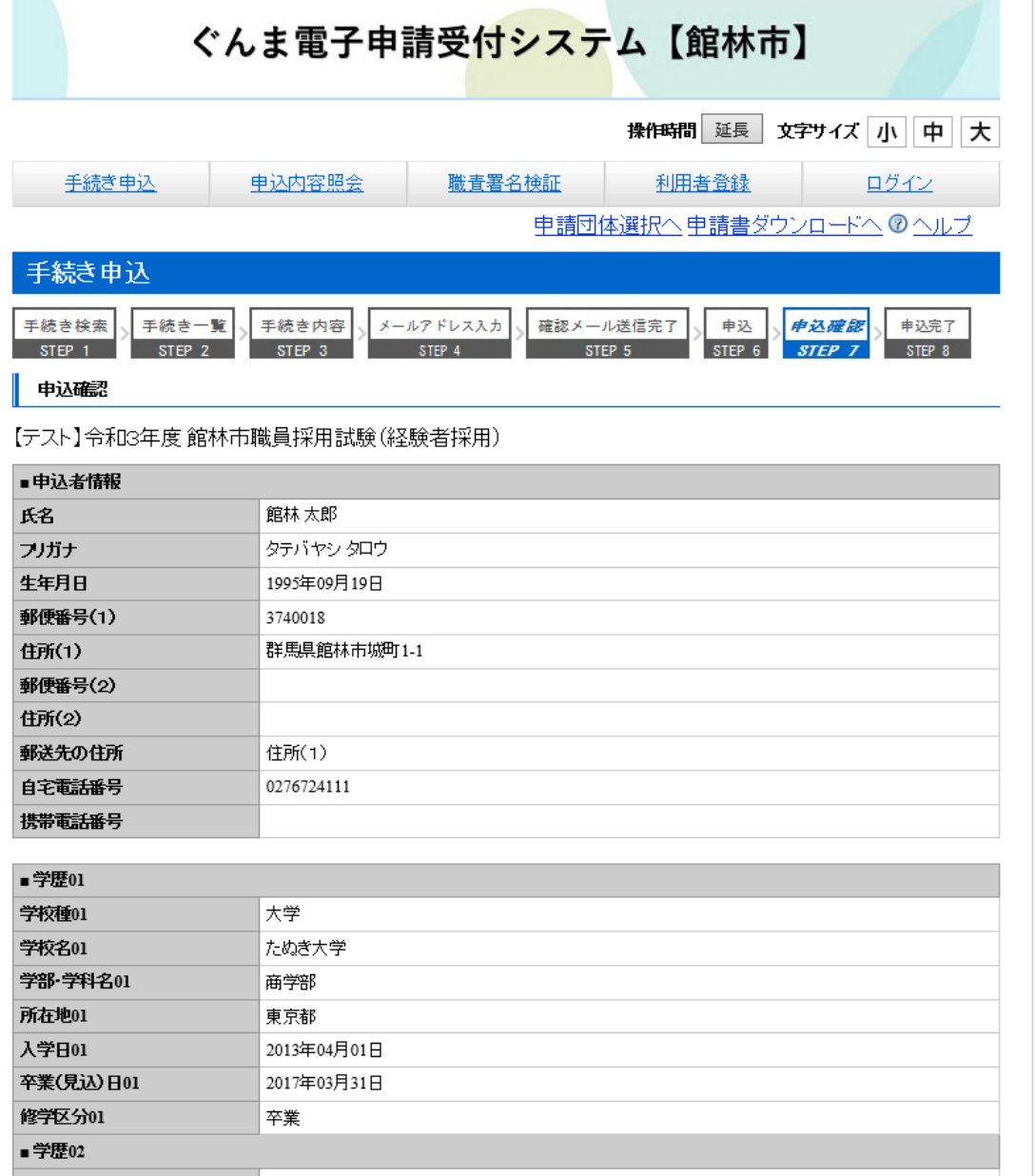

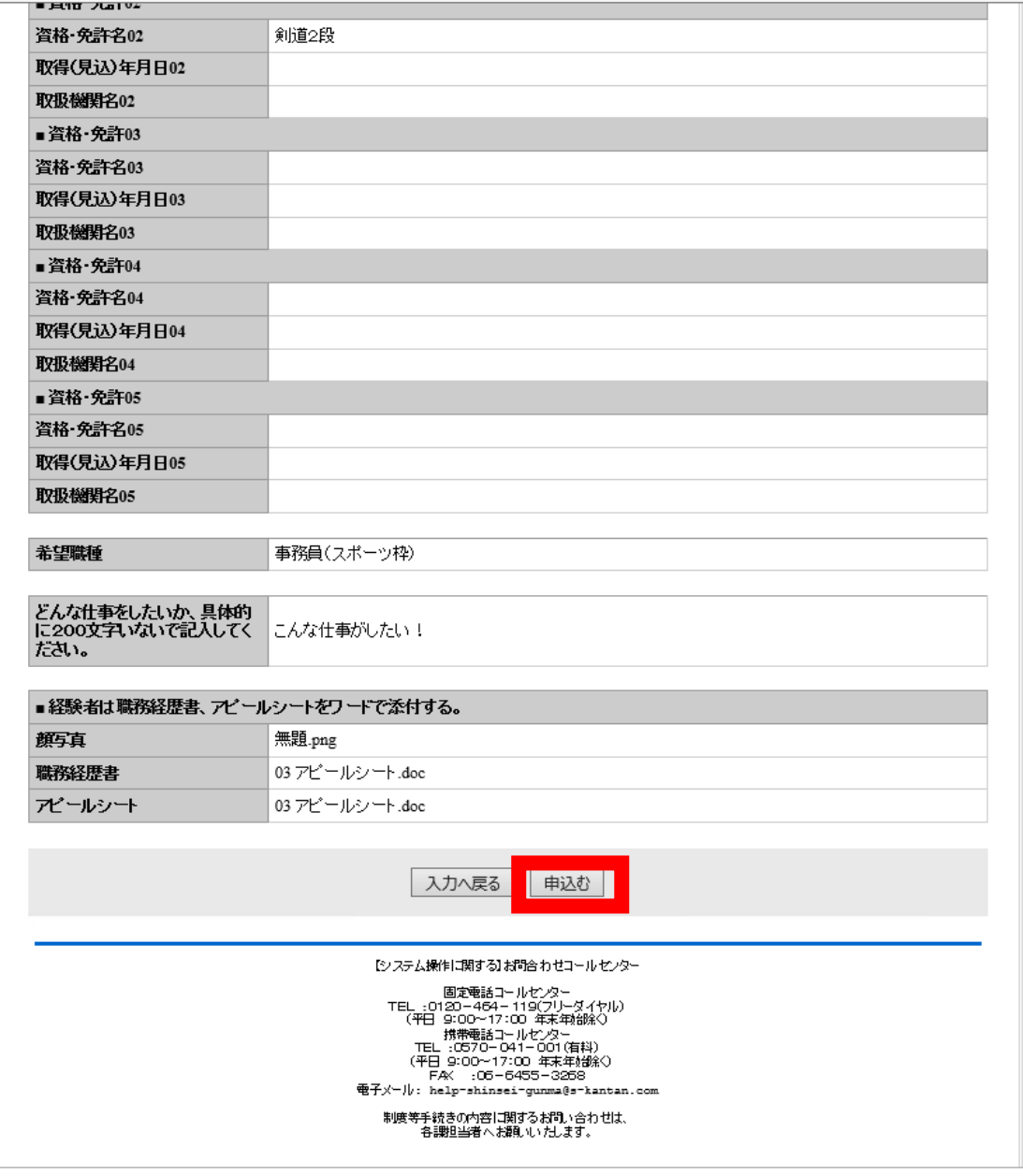

## 7.申込完了

1で登録したメールアドレス宛に申込完了通知メールが来ます。

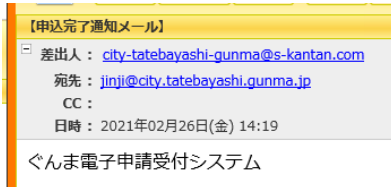

手続き名:

【テスト】令和3年度 館林市職員採用試験 (経験者採用)

の申込を受付けました。

整理番号とパスワードをお届けします。

整理番号: 528457022782

パスワード: Kk9vBAFT76

上記の整理番号とパスワードを必ず控えてください。 申込内容照会の際に必要となります。 どちらも半角英数字で、大文字、小文字は区別されます。 他人に知られないよう大切に保管してください。

申込内容照会URL:◆パソコン、スマートフォンはこちらから https://s-kantan.jp/city-tatebayashi-gunma-u/inquiry/inquiry\_initDisplay.action

問い合わせ先 総務部人事課人事係 電話:なし FAX:なし メール: jinji@city.tatebayashi.gunma.jp